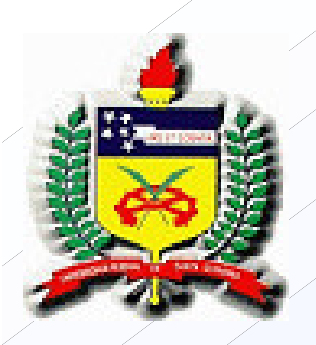

**Universidade Federal de Santa Catarina Centro Tecnológico Departamento de Informática e Estatística Pós-Graduação em Ciência da Computação**

# Virtual Private Network-APN com Certificado Digital

**Clytia Higa Tamashiro**

**Prof. João Bosco Mangueira Sobral**

# Virtual Private Network

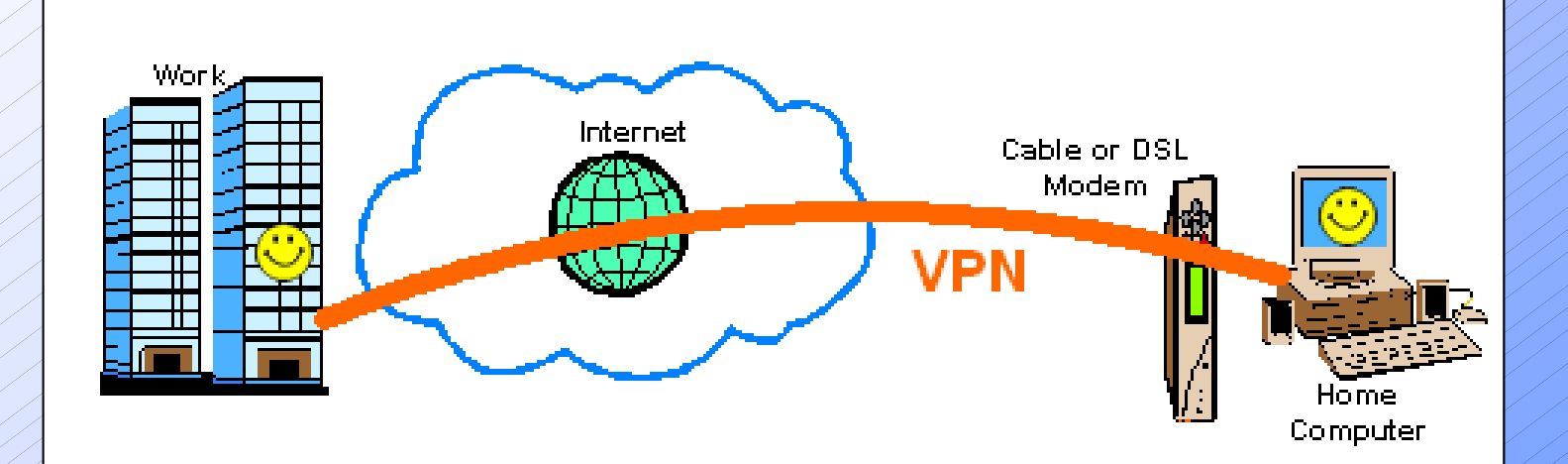

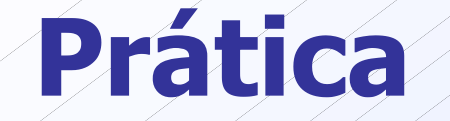

X.509

- Biblioteca OpenSSL
- OpenVPN
	- Open source
	- OpenSS
	- Segurança SSL/TLS
	- Interface de rede virtual TUN/TAP

# O termo VIRTUAL

#### **Virtual**

Palavra que designa "parece existir, mas na realidade não existe".

- **TUN Universal Driver.**
- É um dispositivo de rede ponto-a-ponto **virtual**.

O driver TUN foi projetado como suporte de baixo nível de kernel, para tunelamento IP.

- **TAP Universal Driver.**
- É um dispositivo de rede Ethernet.
- O driver TAP foi projetado como suporte de baixo nível de kernel, para tunelamento Ethernet virtual.

Quais plataformas que dão suporte a TUN/TAP ?

- $-$  Linux kernerls:  $2.2 \times e$  2.4. $x$
- $-$  FreeBSD 3.x, 4.x  $\acute{e}$  5.x
- Solaris 2.6, 7.0 e 8.0

**Propósito:** 

O principal propósito do driver TUN/TAP é o tunelamento.

Usado po VTUN http://vtun.netpdia.net

#### Como o driver TUN/TAP trabalha?

Um dispositivo de rede virtual pode ser visto como um simples ponto-a-ponto dispositivo ou um dispositivo Ethernet,

... ... o qual ao invés de receber pacotes de um meio físico, recebe esses de um programa de usuário,

... ... e ao invés de enviar pacotes via um meio físico, envia esses para um programa de usuário.

Qual é a diferença entre TUN driver e TAP driver ?

TUN trabalha com pacotes IP.

TAP trabalha como frames (quadros) Ethernet.

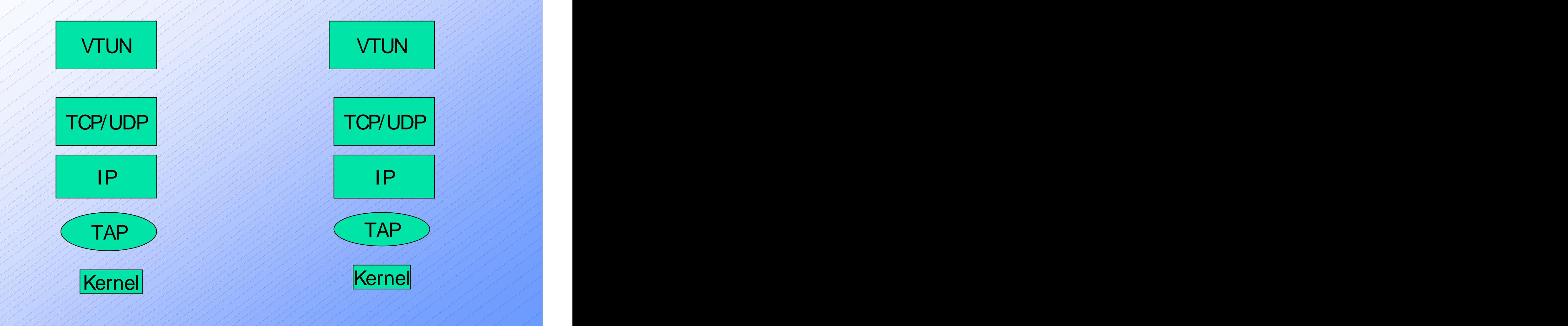

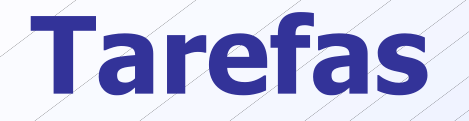

- **Open VPN sobre Windows** Open VPN sobre Linux VPN sem segurança. VPN com segurança:
	- VPN com chave simétrica
	- VPN com chave assimétrica

#### **Passos**

- Criação da autoridade certificadora (AC)
- Requisição e emissão dos certificados digitais
- Geração dos parâmetros Diffie-Hellman
- Instalação e configuração da VPN
- Execução e teste da VPN

# Criação da AC

Edição do arquivo openssi.cnf

- Geração da chave privada e do certificado da AC
	- openssl req –new –x509 –keyout ca.key –out ca.crt –days 3650

**Requisição e emissão dos certificados digitais**

**- Requisição do certificado** 

- openssl req –new –keyout escritorio.key –out escritorio.csr
- **Emissão do certificado** 
	- openssl ca –out escritorio.crt –in escritorio.csr

# Parâmetros Diffie Hellman

Criação dos parâmetros

• openssl dhparam –out dh1024.pem 1024

# Instalação e Configuração VPN

- Biblioteca OpenSSL e módulo TUN/TAP devem estar instalados
- Instalação OpenVPN
- **Arquivos de configuração** 
	- office.conf
	- home.conf

### Execução e Teste da VPN

**Inicialização da VPN** 

- modprobe tun
- openvpn –config office.cnf
- openvpn –config home.cnf
- Teste da VPN
	- Ping
	- Programa socket em C
	- Sniffer

## Referências

- OpenVPN: http://openvpn.net/
- OpenSSL: http://www.openssl.org/
- Sniffer APS: http://www.swrtec.de/swrtec/clinux/aps.php
- Stallings, William. Cryptography and Network Security. Principles and Practice. 2 ed., 1999.
- http://www.rnp.br/newsgen/9811/vpn.html
- http://www.homenethelp.com/vpn/